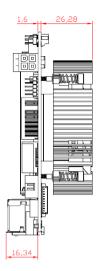

#### **Quick Start**

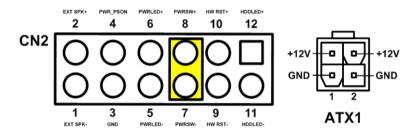

The basic procedures required to power on CAPA13R:

- Require power at minimum 2.68A. Check to ensure that power supply is OFF before connecting to CAPA13R and that all necessary peripheral devices are plugged properly.
  (2)
- (2). Install suitable cooling fan.
- (3). Make sure all of the jumper and switch are at default settings; especially SSW1 (1-2 close).
- (4). Install DDR4 memory module into connector DIMM1 until fully seated.
- (5). Firmly insert power to ATX1.
- (6). Install a momentary on/off button/switch onto CN2, pin 7 and 8.
- (7). Turn on the power supply.
- (8). Press the on/off button/switch to power on CAPA13R.

©Copyright 2020 Axiomtek Co., Ltd. Version A1 January 2020 Printed in Taiwan

# CAPA13R Series Quick Installation Guide

## Checklist

✓ CPU Board x1

✓ Cooling Fan x1 (Optional)✓ Cooling Fan Cable x1 (Optional)

## Connectors

| Connector  | Description                                 |  |
|------------|---------------------------------------------|--|
| CN1        | LVDS Connector                              |  |
| CN2        | Front Panel Connector                       |  |
| CN4        | Inverter Connector                          |  |
| CN5        | USB 2.0 Wafer Connector                     |  |
| CN7        | SIM Card Wafer Connector                    |  |
| CN8        | Digital I/O Connector                       |  |
| CN9, CN11  | COM1 and COM2 Wafer Connectors              |  |
| CN10       | M.2 2242/3042 Key B Connector               |  |
| CN12       | SATA Connector                              |  |
| CN13       | M.2 2230 Key E Connector                    |  |
| CN14, CN16 | Ethernet Port 4 and Port 3 Wafer Connectors |  |
| CN15       | SATA Power Connector                        |  |
| CN17       | Audio Wafer Connector                       |  |
| CN18       | USB 3.1 Port 1 and 2                        |  |
| CN19       | DisplayPort Connector                       |  |
| CN20, CN21 | HDMI Connectors                             |  |
| CN22, CN23 | Ethernet Port 1 and 2                       |  |
| ATX1       | ATX Power Connector                         |  |
| SCN1       | Fan Connector                               |  |
| SCN2       | DC +5V/15W Power Output Connector           |  |
| DIMM1      | DDR4 SO-DIMM Connector                      |  |

#### **Jumper and Switch Settings**

Before applying power to the CAPA13R, please make sure all of the jumper and switch are in factory default positions.

| Jumper/Switch | Description                                                | Setting   |
|---------------|------------------------------------------------------------|-----------|
| JP1           | LVDS Voltage Selection<br>Default: +3.3V Level             | 1-2 Close |
| SW1           | Restore BIOS Optimal Defaults<br>Default: Normal Operation | Release   |
| SSW1          | Auto Power On<br>Default: Disable                          | 1-2 Close |

<u>Note:</u> Please contact your local vendors if any damaged or missing items. DO NOT apply power to the board if there is any damaged component.

#### **Board Layout**

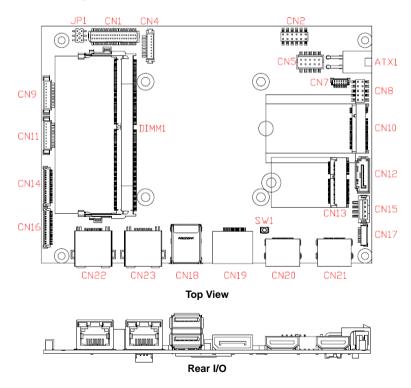

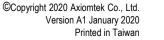

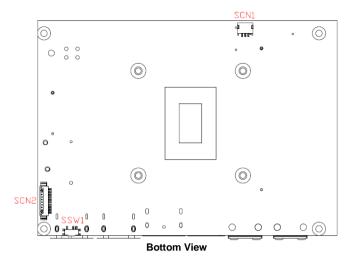

<u>Note:</u> Please refer to the CAPA13R series product information CD for the complete user's manual, drivers and utilities. User's manual and related documents are in Acrobat PDF format.

## **Installing Cooling Fan**

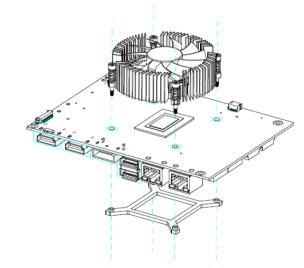

©Copyright 2020 Axiomtek Co., Ltd. Version A1 January 2020 Printed in Taiwan